**Тема:** Создание отчетов.

**Цель**: Создание отчетов освоение приемов выбора информации из таблицы в MS Access.

**Предварительная подготовка:** спец. дисциплины «Информационные технологии» **Количество часов**: 2 часа

**Оборудование:** Персональный компьютер.

## **Краткая теория:**

Отчет - это гибкое и эффективное средство для организации данных при выводе на печать. С помощью отчета имеется возможность вывести необходимые сведения в том виде, в котором требуется.

Основные сведения в отчете берется из базовой таблицы, запроса или инструкции SQL, являющихся источниками данных для отчета. Другие сведения вводятся при разработке отчета. Для создания связи между отчетом и его источником данных применяются элементы управления (так же, как в формах). Такими элементами могут быть поля, надписи, линии или другие графические объекты.

К категории отчетов в MS Access относятся и другие объекты, включая наклейки с адресами (и другие типы наклеек), создаваемые Мастером наклеек, и диаграммы, создаваемые мастером диаграмм.

Стандартные отчеты делятся на две разновидности: столбцовые и ленточные.

*Столбцовый отчет* больше напоминает обычную форму: каждое поле выводится в отдельной строке, в которой слева расположено название, а справа - содержимое. В зависимости от количества полей в базе каждая запись может располагаться на одном или нескольких листах.

*Ленточный отчет* построен так, что каждое поле расположено в отдельном столбце, а каждая запись представлена одной строкой. Такой отчет напоминает режим таблицы. На различных уровнях структуры отчета могут находиться итоговые значения (промежуточные суммы, средние значения и т.д.).

В режиме конструктора отчеты делятся на несколько разделов (см. рисунок 8.1.1).

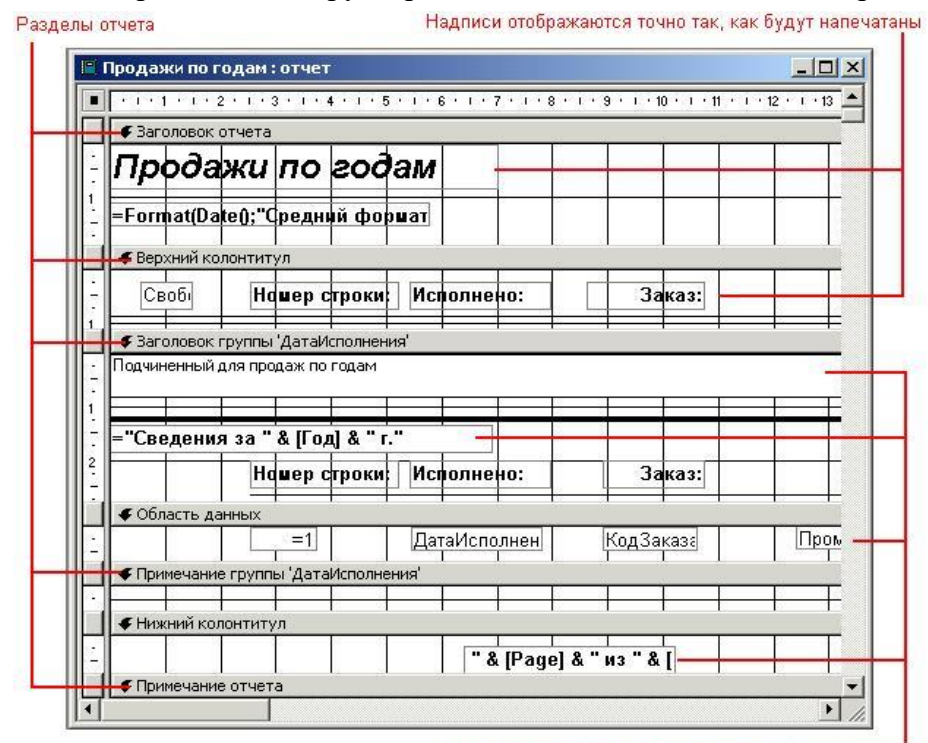

Информация, содержащаяся в каждом разделе, выводится в определенной позиции печатного отчета. Раздел *Заголовок отчета* выводится в начале первой страницы. Раздел *Примечание отчета* - в конце последней страницы. Содержимое раздела *Верхний колонтитул* выводи тся в верхней части каждой страницы отчета, а

В текстовых полях будут напечатаны данные из полей, вычисления и другая информация

раздел *Нижний колонтитул* - в нижней части каждой страницы. Информация из раздела *Область данных* выводится для каждой записи, входящей в отчет.

Отчет с группировкой данных позволяет вычислить итоговые значения для групп, а также представить информацию в удобном для использования виде. Заголовок группы печатается в начале каждой новой группы записей и может содержать имя группы и другие сведения, применимые ко всей группе целиком. Примечание группы печатается в конце группы записей и обычно содержит результаты групповых вычислений.

## **Создание отчетов**

Для создания отчета необходимо выбрать в окне базы данных выберите вкладку "Отчеты" и нажать кнопку "Создать", после чего откроется диалоговое окно "Новый отчет", представленное на рисунке

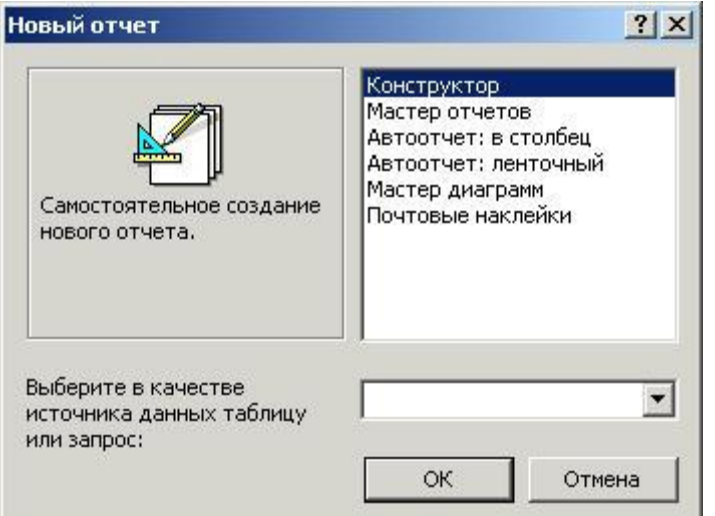

Вариант *Конструктор* позволяет создавать отчеты "с нуля" в режиме конструктора.

*Мастер отчетов* представляет собой наиболее простой и гибкий способ разработки отчетов. При этом отчеты, созданные с помощью Мастера отчетов обладают более широким диапазоном возможностей при выборе полей и проектировании отчета, чем автоотчеты.

Варианты *Автоотчет: в столбец* и *Автоотчет: ленточный* предназначены для быстрого создания столбцовых и ленточных отчетов. В автоотчеты включаются *все* поля, принадлежащие таблице или запросу из источника данных отчета.

*Мастер диаграмм* предназначен для создания диаграмм средствами программы Microsoft Graph/

Вариант *Почтовые наклейки* предназначен для создания почтовых и других наклеек.

Часто требуется изменить внешний вид всего отчета или его части. Например, довольно часто MS Access не может разместить имя поля по ширине столбца и требуется изменить шрифт или его размер. Для изменения внешнего вида одного элемента управления, например надписи, необходимо его выделить и на панели инструментов *Форматирование* выберать другой шрифт, размер шрифта или другие параметры. Чтобы изменить весь отчет, требуется нажать кнопку *Автоформат* на панели инструментов и выбрать новый внешний вид отчета.

## **Контрольные вопросы**:

- 1. Что такое отчет?
- 2. Способы создания отчетов в Access.
- 3. На какие разновидности делятся стандартные отчеты?